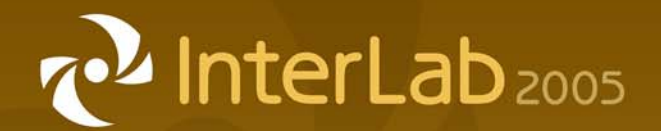

# *Graphic Design Basics*

### Shannon B. Neely

*Pacific Northwest National Laboratory Graphics and Multimedia Design Group*

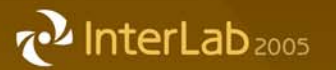

## *The Design Grid*

#### **What is a Design Grid?**

• A series of horizontal and vertical lines that evenly divide a page, whether it is a printed page or a page in a website.

#### **Why Use a Design Grid?**

• A grid organizes all of the content on a page or screen and makes it easier and much more interesting to read and comprehend.

#### **When to Use a Design Grid?**

- Any type of communication that contains several elements such as graphics, photos, and text can benefit from the use of a grid.
	- •Print designs (flyers, brochures, multi-page documents).
	- •Screen designs (websites, training applications).

#### **z**<sup>2</sup> InterLab<sub>2005</sub>

## *The Design Grid*

- • Provides a way to create relationships between text and imagery.
- •Creates consistency.
- •Easier for a user to follow.
- • Gives the design a sense of order and constraint.
- • Used to emphasize the most important parts of your content, organize it into categories, and make it visually interesting and not static.

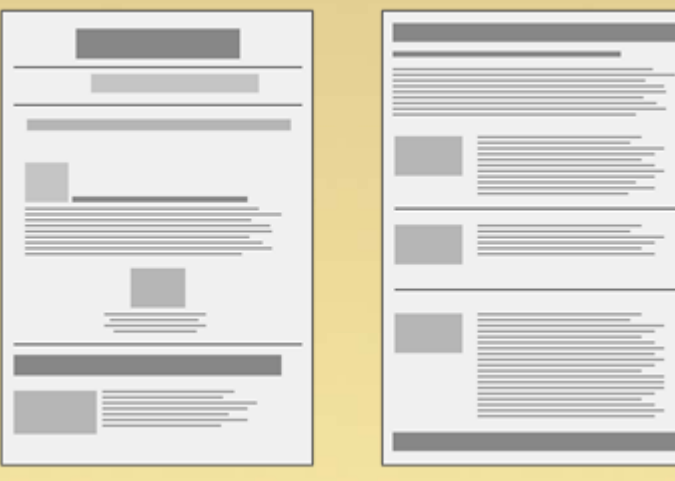

*No visual hierarchy Clear visual structure*

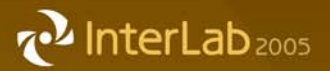

## *The Design Grid: Using White Space*

- • Also known as negative space - the open space between design elements.
	- Letters, words, or paragraphs of text
	- space in and outside of graphics
	- between all of the elements of the page.
- $\bullet$ Guides your reader's eye from one point to another.
- $\bullet$  Without an adequate amount of white space, text would be unreadable, graphics would lose their emphasis, and there would be no balance between the elements on a page.

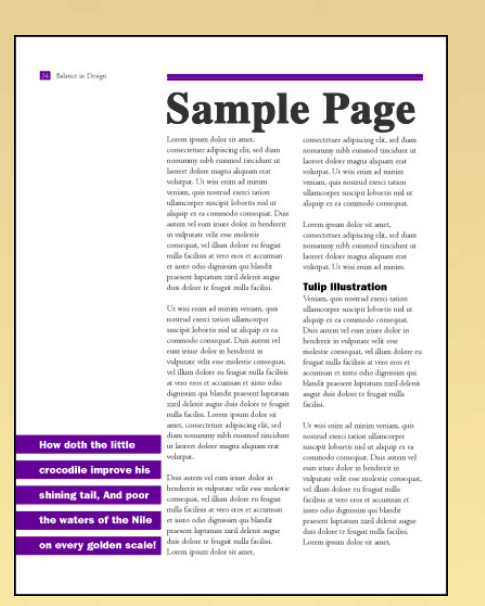

#### *The Design Grid: Importance of White Space*

- • Takes on an added importance on the web because more of a strain is placed on the eyes than with print material.
- $\blacksquare$  Going through the same amount of web pages as print pages can be more visually demanding - flickering pixels vs. printed ink.
- White space provides our brains with much-needed breathing room to absorb the material displayed before us.

**z**<sup>2</sup> InterLab<sub>2005</sub>

 $\bullet$  Treat white space as more than just a background - treat it as an integral part to your page design.

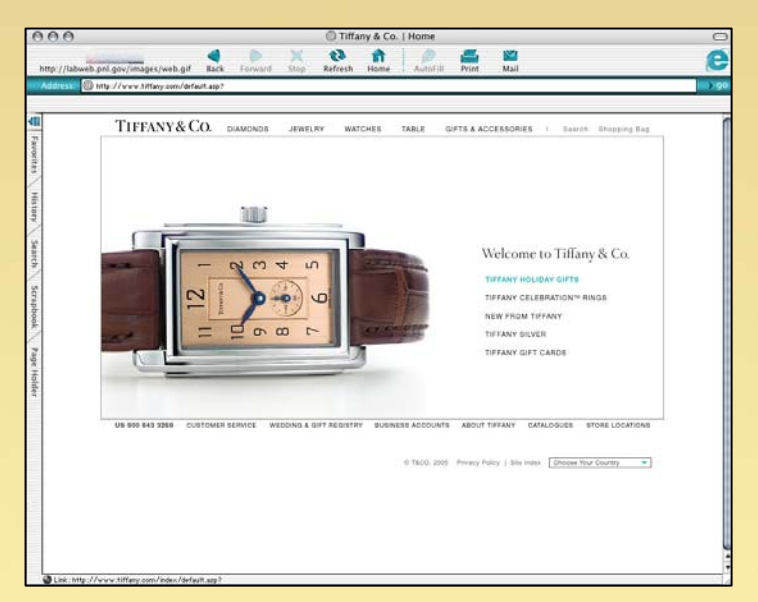

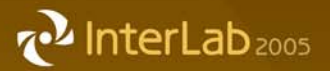

## *Contrast*

- • Contrast, together with placement between elements on a page, creates a hierarchy of importance.
- $\bullet$  The largest, brightest and boldest elements on a page are where our eye is first drawn.
- If elements on a page have a different function then the contrast between them should be obvious.
	- • Example: if headings are always Arial 16 point red and the body text is always Times New Roman 12 point black then the user will always know what is a heading and what is informational text.

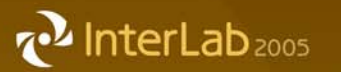

## *Types of Contrast*

Contrast Creates visual interest by placing two different objects next to one another. Create contrast using:

- Color
- Scale
- Proximity
- Value
- •Typography
- •**Texture**

#### **z**<sup>2</sup> InterLab<sub>2005</sub>

## *Contrast: Color*

## **Color**

 $\subset$ 

- the only item on a page that is a different color will stand out
- • this effect diminishes with the number of colors chosen
- • If you have many elements in many different colors, you lose your contrast.
- • When used sparingly for emphasis, color is an effective means of conveying contrast.

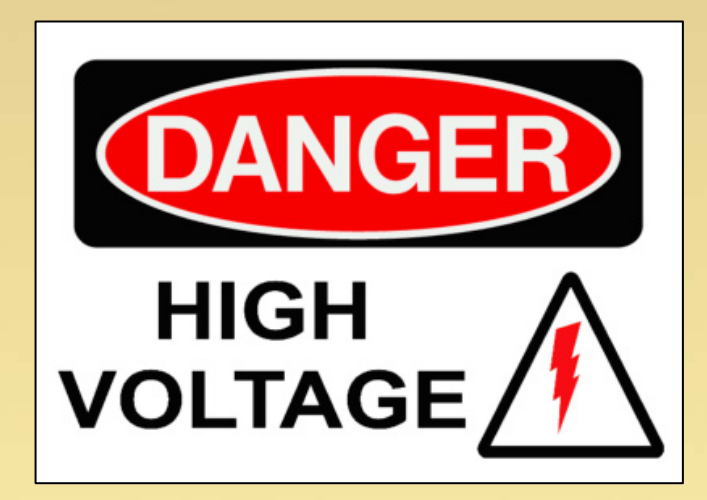

## *Contrast: Scale*

## **Scale**

**z**<sup>2</sup> InterLab<sub>2005</sub>

- • the largest item on a page can be used to draw the viewer to the item you want them to read.
- • the drop cap is a time-tested device for drawing the viewer into a block of text. Not as easy to accomplish in HTML as it is in print, but still an effective example of contrast of scale.
- • Vary the size of page elements to create interest, focal points, and hierarchy.

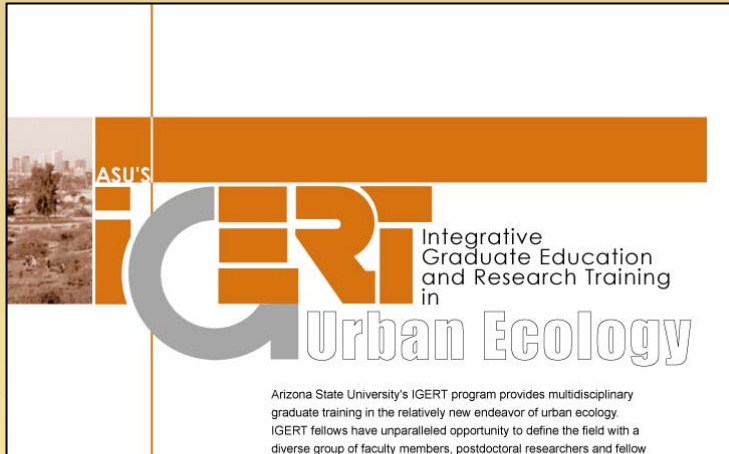

diverse group of faculty members, postdoctoral researchers and fellow students. The Central Arizona - Phoenix Long-Term Ecological Research project, one of only two urban sites in the National Science Foundation's Long-Term Ecological Research network, provides an established research infrastructure for frontier, multidisciplinary research and graduate training in urban ecology

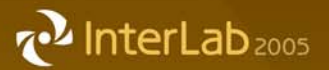

### *Contrast: Proximity*

# **Proximity**

- • One of the best ways to get something noticed is not to make it bigger, but to put space around it
- put it in the pathway and your reader won't miss it.
- Proximity is a function of quantity plus placement - the number of items on a page and where they are placed.

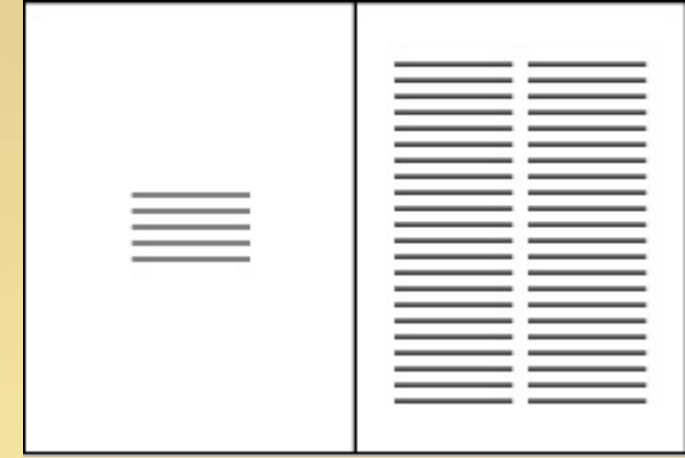

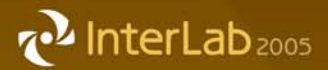

## *Contrast: Value and Typographic*

## **Contrasts of Value include:**

- •light to dark
- $\bullet$ negative to positive
- •solid to tint

# **Typographic contrast**

- •weight and texture
- $\bullet$  bold sans-serif face stands out over a traditional serif face

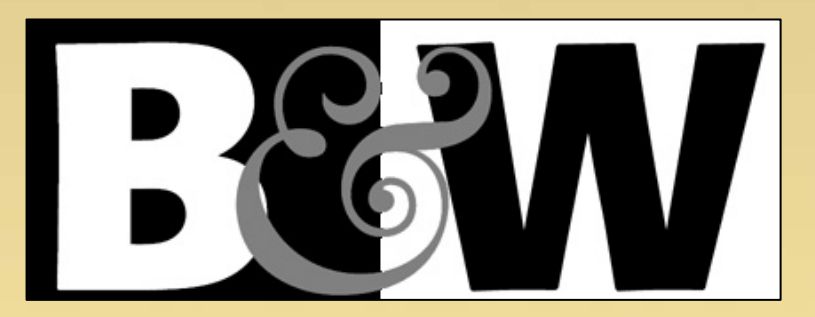

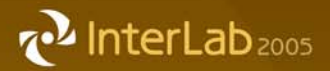

## *Typography: Font vs. Typeface*

## Font vs. typeface

- A font is a complete set of characters in a particular size and style of type.
	- Includes the letter set, the number set, and all of the special character.
- A typeface contains a series of fonts.
	- Example: Times Bold, Times Italic, and Times Roman are actually 3 fonts.

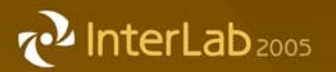

## *Typography Terms*

- $\blacksquare$ Point - measurement of letter height, 72 points in an inch
- $\blacksquare$  Alignment - positioning of text within page margin
	- flush left
	- •flush right
	- centered
	- justified
- • Leading - amount of space added between lines of text to make the document legible
- • Kerning - adjustment of horizontal space between individual characters in a line of text
- • Serif - small decorative strokes that are added to the end of a letter's main strokes
- •Sans serif - A type face that does not have serifs.

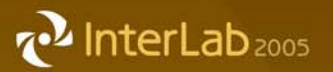

#### *Types of Typefaces*

#### **3 basic categories of typefaces:**

- • Serif, with little "feet," is a more traditional-looking style.
- $\bullet$  Sans serif, with no "feet," a more contemporary looking style.
- • A decorative typeface is everything that doesn't fit neatly into the other two categories.
	- •script typefaces
	- $\bullet$ display typefaces

**Serif fonts: Times Roman** Garamond Palatino

**Sans Serif Fonts: Helvetica** Arial **Avant Garde** 

**Decorative Fonts:** Lucída Handwriting Apple Chancery Bauhaus

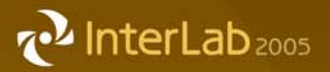

## *Color*

- $\blacksquare$  The use of color in graphic design is a powerful tool for eliciting an emotional response from the viewer.
- $\subset$  When used correctly color has the ability to influence how the audience perceives a product, service or company.
- •The advantage of color on the web is that it's cheap.
- $\bullet$  Too much color on a web page can be distracting - use color sparingly.
- • Three main color models used for design depending on the application:
	- •CMYK
	- •RGB
	- $\bullet$ Spot

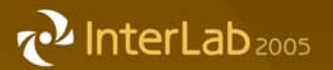

#### *Color Models: CMYK*

#### **CMYK - Cyan, Magenta Yellow, and blacK.**

- $\subset$ Commonly referred to as four-color process - printed material.
- • These four colors combined and layered on paper allow the creation in theory of all colors.
- • Not only the industry standard, but the required color mode for all offset printed materials.
- $\bullet$  Creates color through the addition of colors, not addition of light like RGB. Because of this, colors reproduced in CMYK sometimes can't match the exact colors created in RGB.

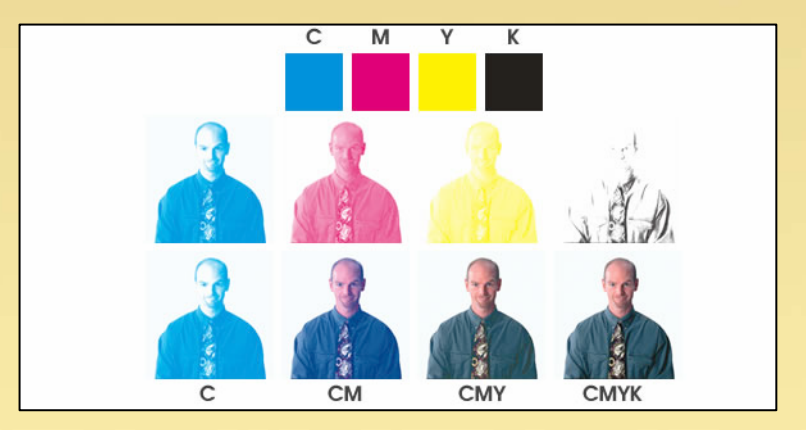

#### **2** InterLab<sub>2005</sub>

## *Color Models: RGB*

#### **RGB - Red, Green, and Blue**

- primary colors of light that create every other tone of color that is visible on your computer monitor or television.
- •since the color used for web design isn't meant to be printed there are no cost limitations on the use of color for the web.

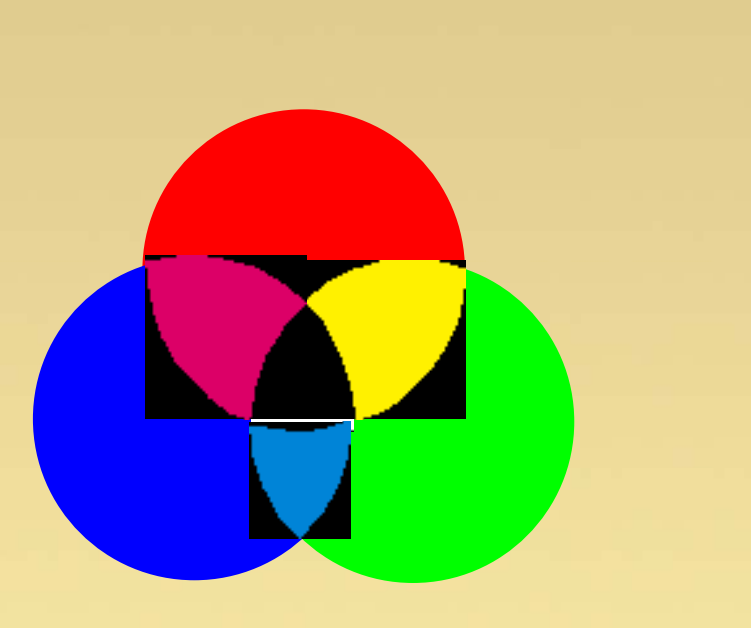

#### **z**<sup>2</sup> InterLab<sub>2005</sub>

## *Color Models: Spot*

#### **Spot colors - Pantone colors**

- • Used in the printing process when you want an exact color match.
- • Pantone color is used in the design of logos and corporate identity.
- • If you specify pantone color for a print job, the color will be exactly as you want it from one printed piece to the next.
- • The use of spot colors will increase the cost of printing, but is necessary if you want a consistent look throughout all of your printed material.

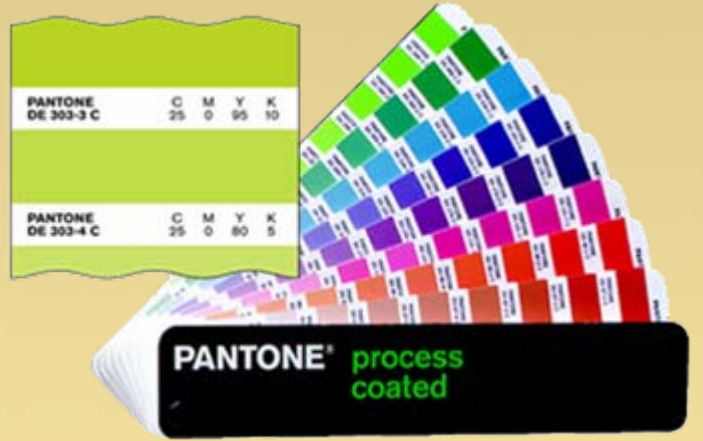

## *Resolution: Screen*

#### **Screen**

**z**<sup>2</sup> InterLab<sub>2005</sub>

- •The typical screen (or web) resolution is 72 dpi.
- Monitor resolution determines the physical display size of an image.
- $\bullet$  It is important to realize that a computer monitor is a different medium than a printed magazine or newsletter. Therefore, a file that looks fine on a monitor when browsing the web, most likely will not be suitable for printing.
- • Images used for the Internet are kept to a small file size for quicker downloading and viewing.
- • Images on the web should not be saved to use for publishing any printed matter. They are usually not the correct image size or resolution.

#### **<sup>2</sup>** InterLab<sub>2005</sub>

## *Resolution: Print*

#### **Print**

 $\bullet$ 

- • Print resolution refers to the number of dots per inch (dpi) that the output device, such as a laser printer, imagesetter, or offset press produces.
- • All image files or scans should ideally be 300 dpi at 100% of final desired size to render them properly for print reproduction.
- • Some high end printing methods may even require resolution as high as 2400 dpi.
- • Do not be alarmed; your file sizes for print quality images will be significantly larger than images saved at web resolution.
	- • For example the same 5"x7" 72dpi image that was 500K may be as large as 12MB when saved at 300 dpi.
	- *When in doubt it is always best to save images at print resolution, they can always be made smaller if needed!*